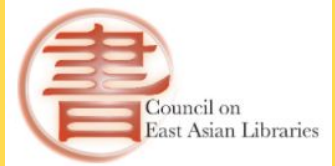

**Committee on Technical Processing**

### Implementing Batch Copy Cataloging Practices in Light of COVID-19

Yunah Sung Korean Studies Librarian/Head of Technical Services Asia Library, University of Michigan

March 19, 2021

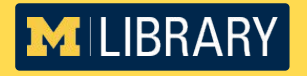

# **Presentation Topics**

- About the Asia Library Technical Services
- COVID-19 Pandemic and a New Workflow
- Tools for Batch Searching
- Batch Searching and Batch Loading Process
- Challenges & Opportunities

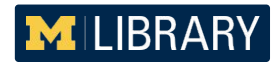

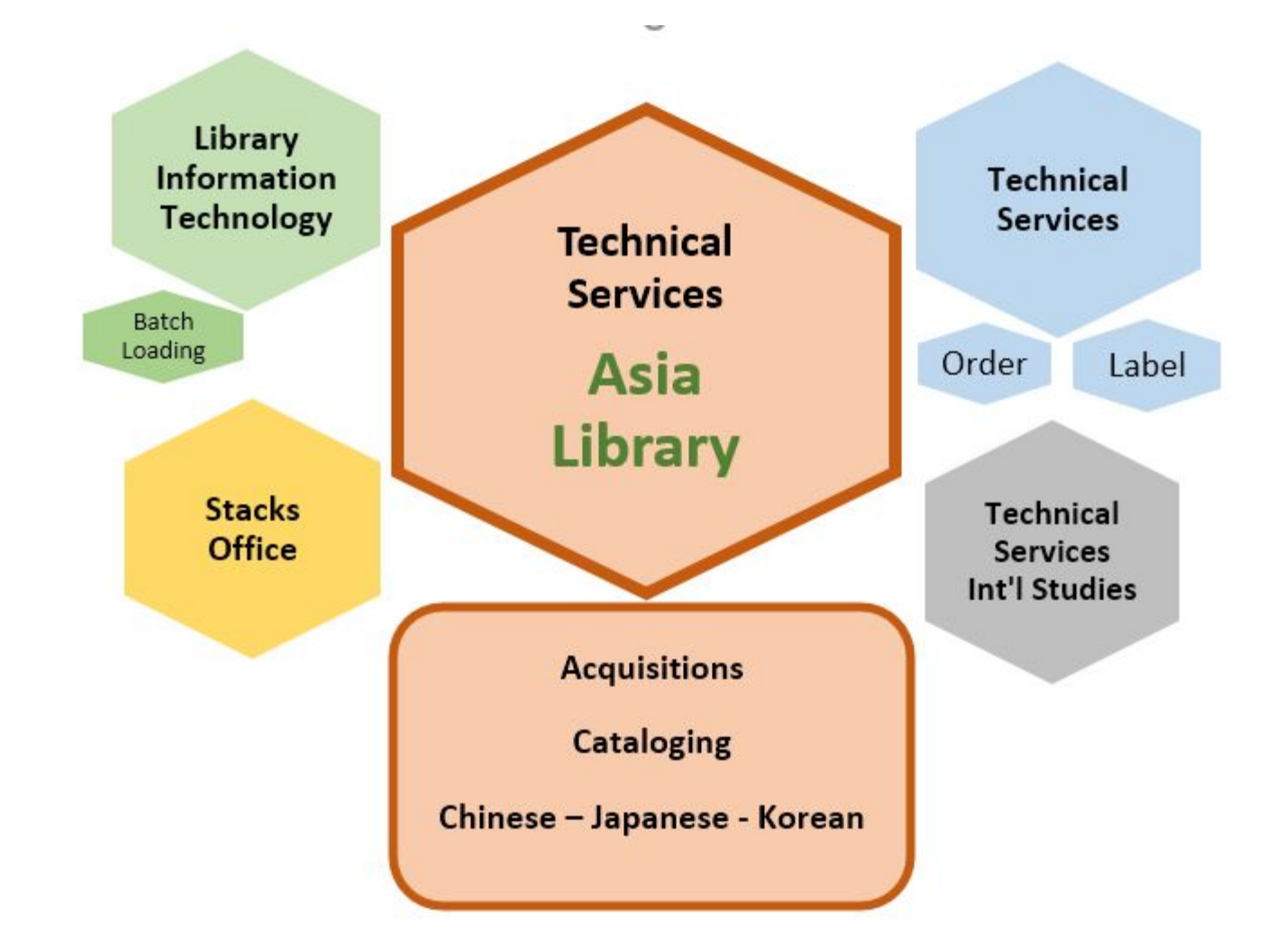

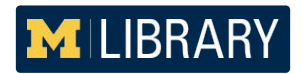

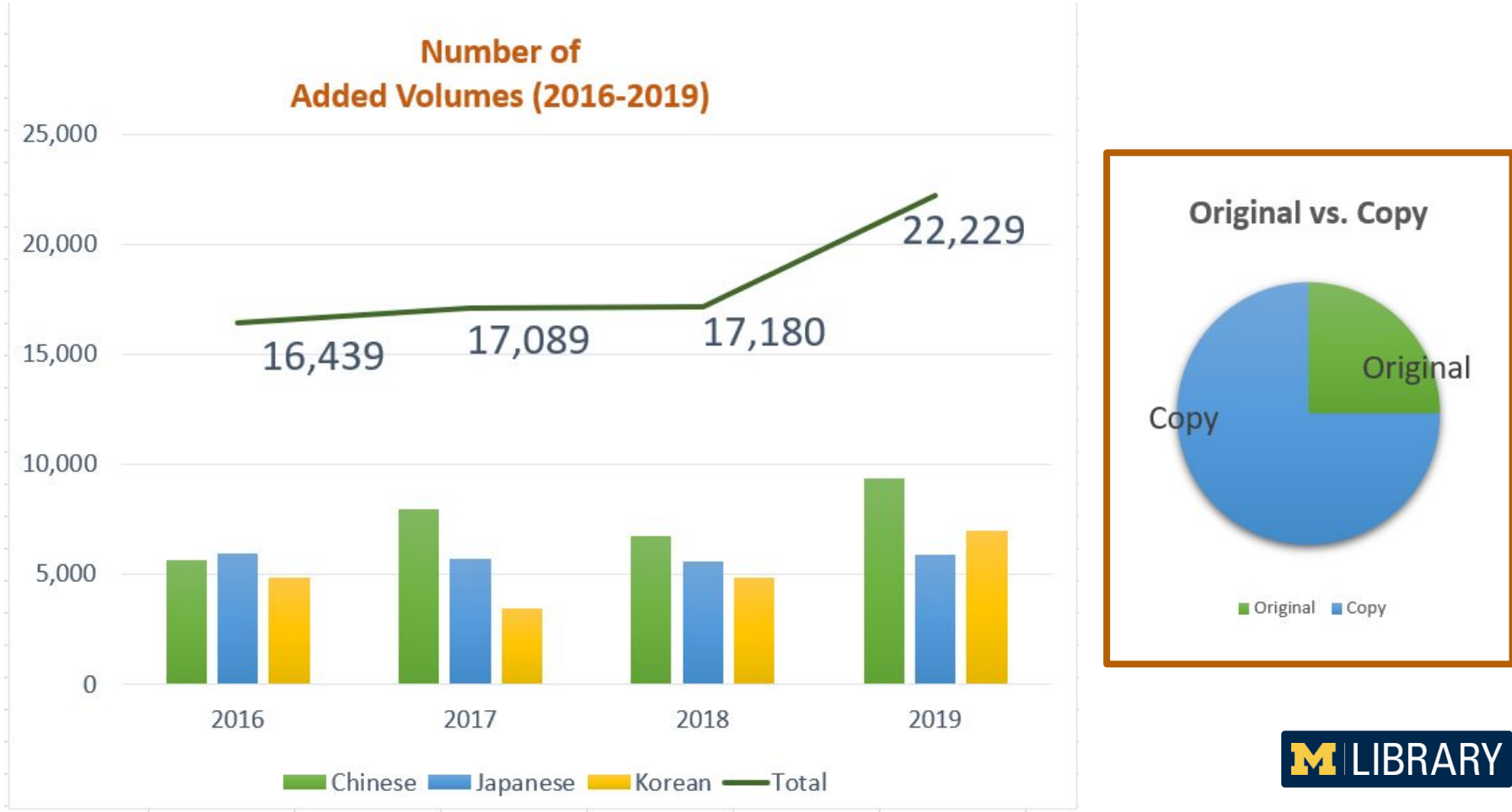

### **Asia Library TS Workflow**

- Acquisitions
- Cataloging
	- No vendor supplied records
	- No shelf-ready books
	- No shelf listing

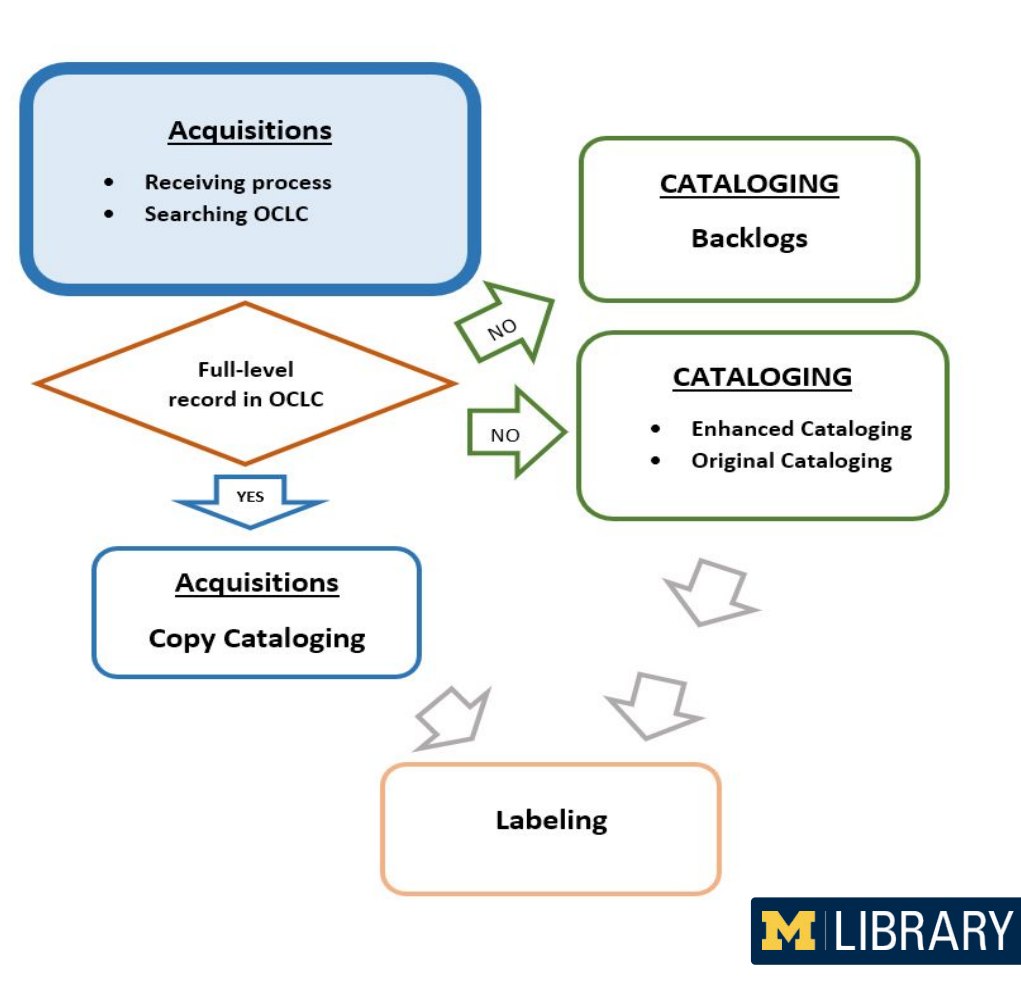

# **A Timeline of TS Workflow Changes**

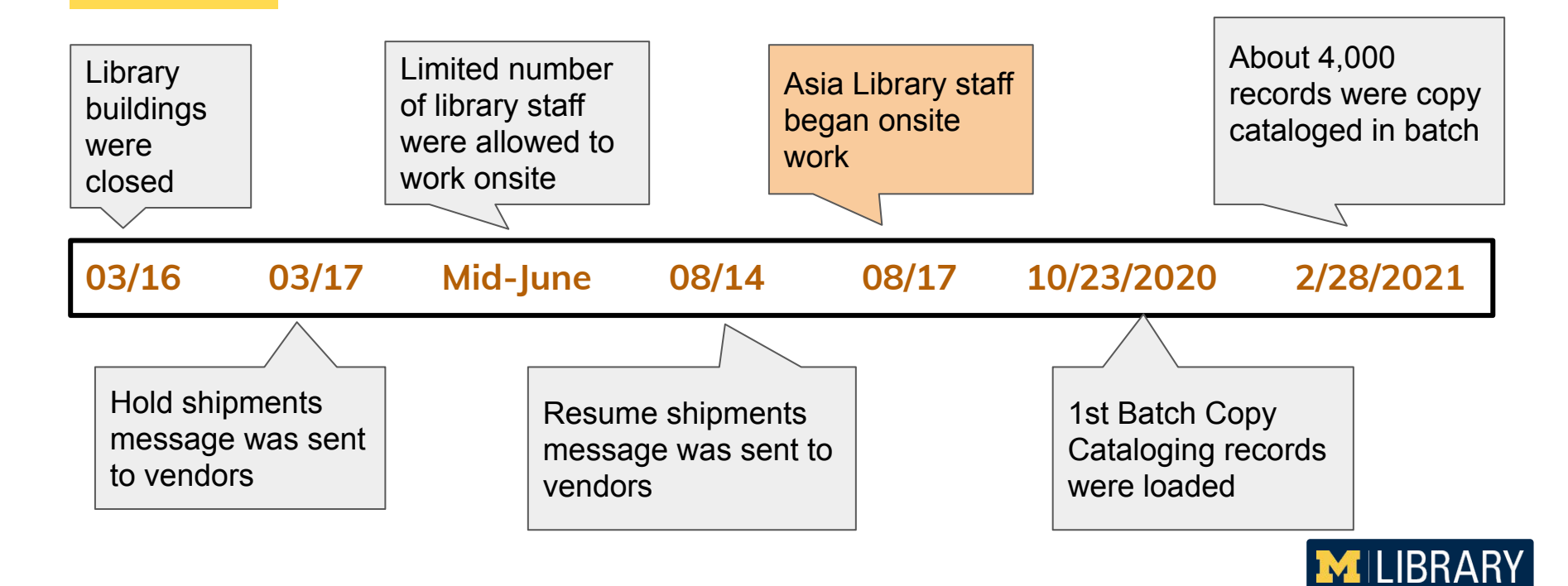

# **Batch Copy Cataloging Process**

- 1. Create a spreadsheet with the information found on vendor invoices
- 2. Use **Cataloging copy lookup program** to search for full-level OCLC records
- 3. Use **MatchMarc** to get a MARC file with 9xx fields
- 4. Use **MarcEdit** to edit/modify the MARC file
- 5. Submit a request to the Library Information Technology Department for loading the final MARC file to ILS

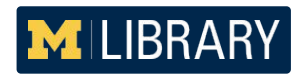

**1.** Create a spreadsheet with the information found on vendor invoices

This information can be copied from vendors' invoices.

In the case of EDI invoices, this information can be generated by ILS reports.

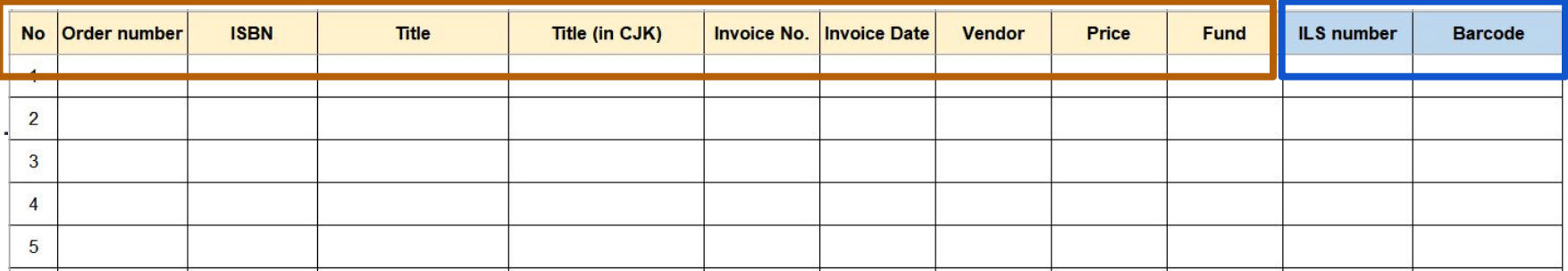

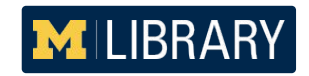

 **2.** Use **Cataloging copy lookup program** to search full-level OCLC records

**Cataloging copy lookup program** (developed by Yukari Sugiyama at Yale)

- Uses OCLC WorldCat Search API
- Searches WorldCat automatically for good cataloging copy by LCCN, ISBN, and OCLC numbers
- Retrieves records with encoding levels (blank, 1, 4, I, M), LC Subject Headings (except for fiction), and LC Call Number

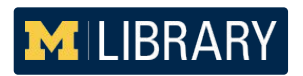

Organize the spreadsheet

Organize columns in accordance with the Cataloging copy lookup program's instructions (ISBN should be in the 2nd column; All columns should have headers)

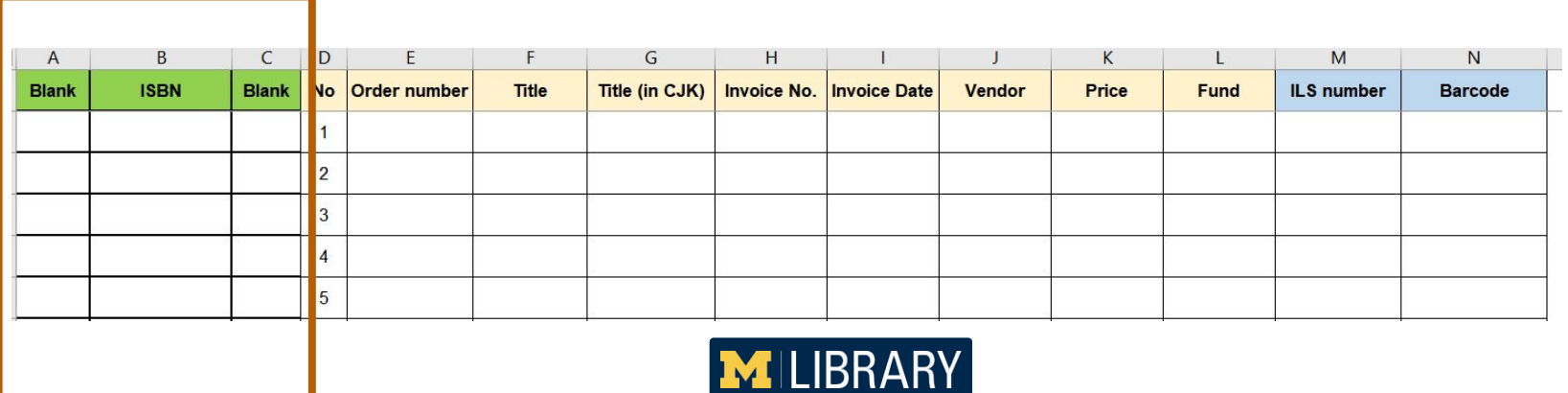

### **Cataloging copy lookup program**

### **Five Easy Steps:**

- 1. Enter WorldCat Search API key
- 2. Upload an input file in Excel format
- 3. Run the program
- 4. Preview the results
- 5. Export an output file to Excel

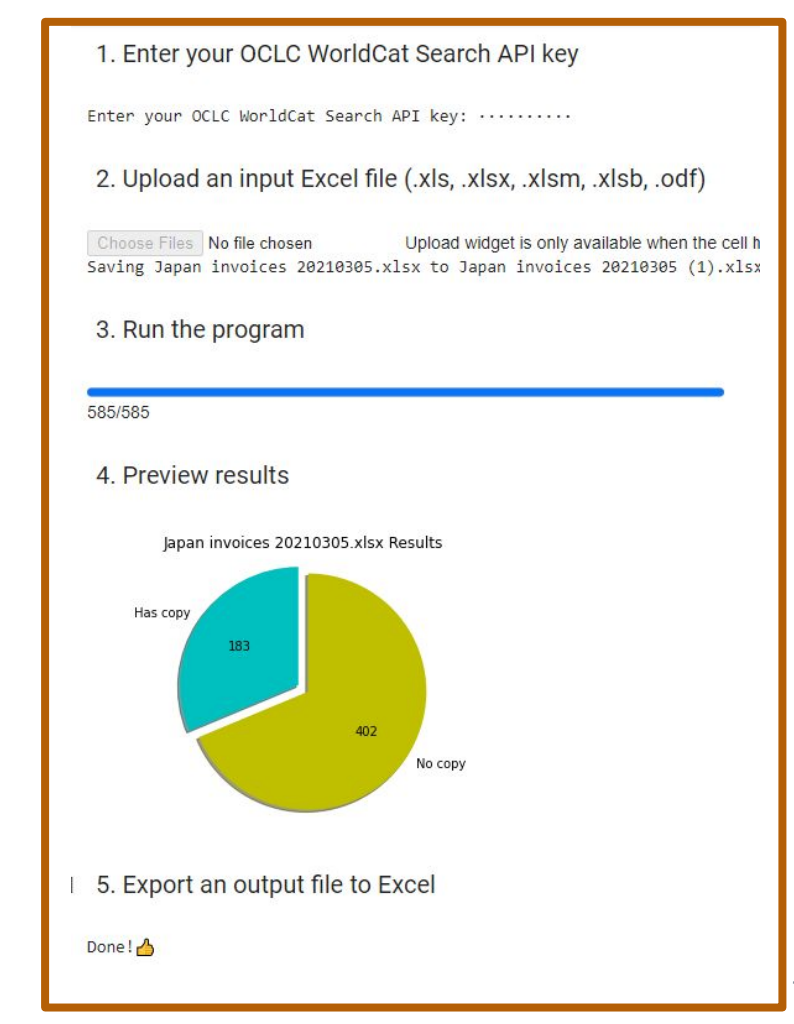

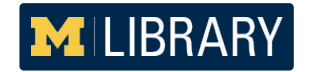

### **Cataloging copy lookup program**

The program writes the following results to the spreadsheet.

- OCLC no.
- Subject
- **LC Call Number**
- ELVL

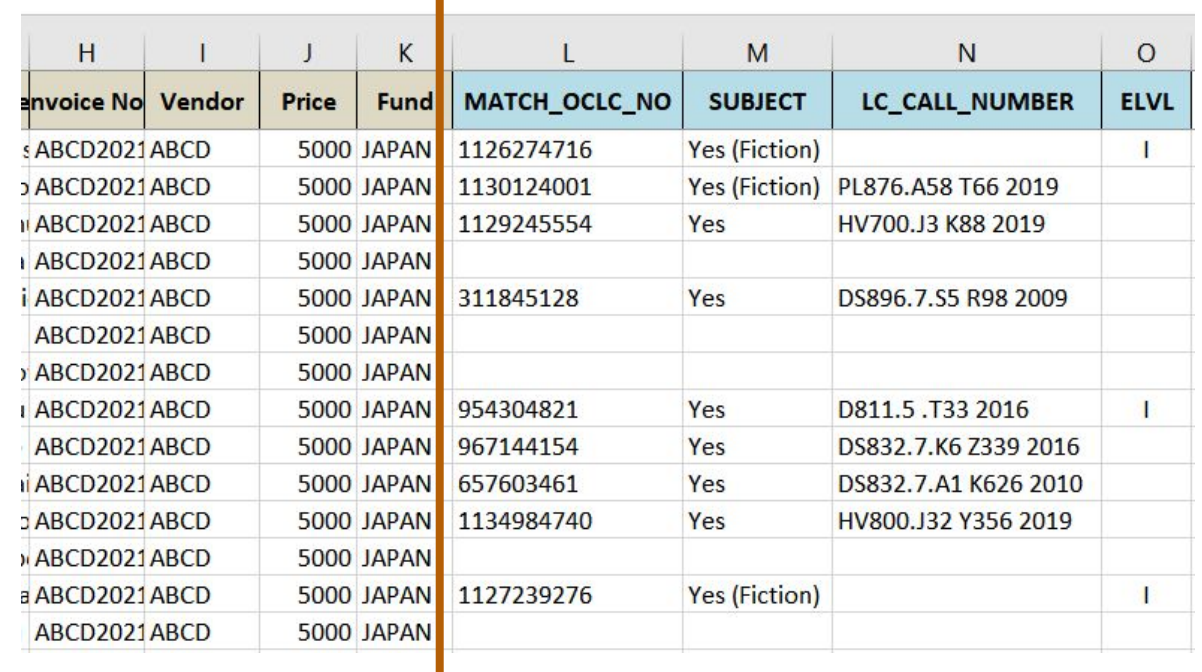

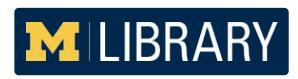

### **Cataloging copy lookup program**

- Review the results.
- Select full-level records only.

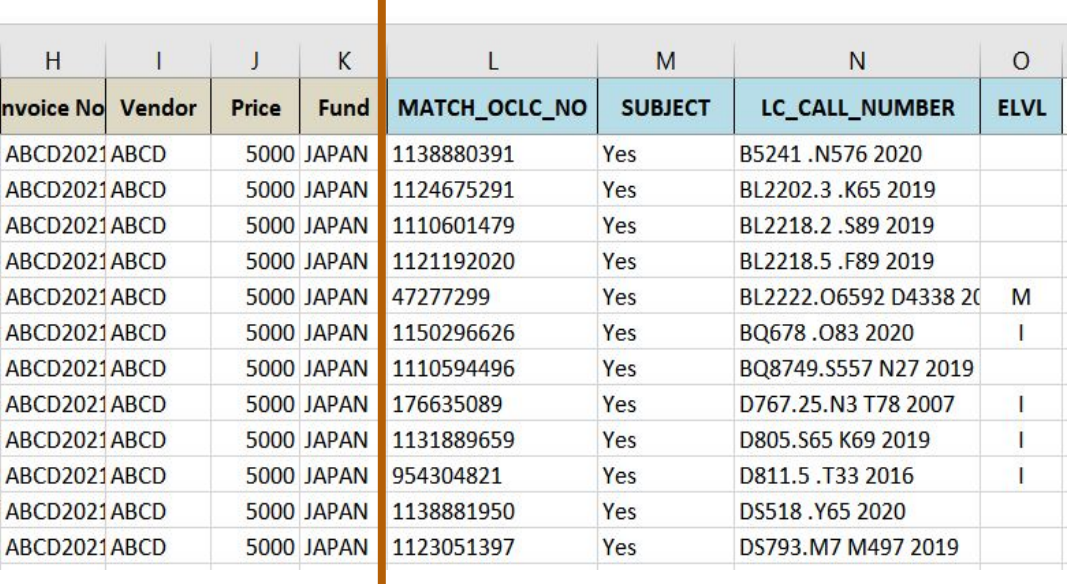

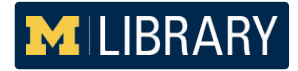

### 3. Use **MatchMarc** to create a MARC file with 9xx fields

**MatchMarc** developed by the Lehigh University Libraries

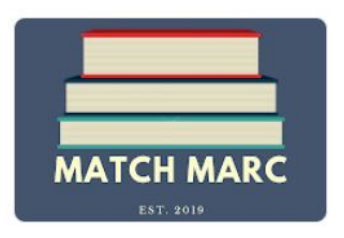

- Google Sheet Add-on program
- Uses OCLC WorldCat Search API
- Searches WorldCat automatically for good cataloging copy by ISBN/ISSN, LCCN, and OCLC numbers
- Retrieves LC records, PCC records, and the record with the highest number of holdings
- Includes "Local record found" information
- 9xx field information can be added to the result sheet
- Creates a MARC file including 9xx fields
- Emails the MARC file to users

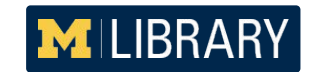

Organize columns in accordance with MatchMarc's instructions (ISBN should be in the 1st column)

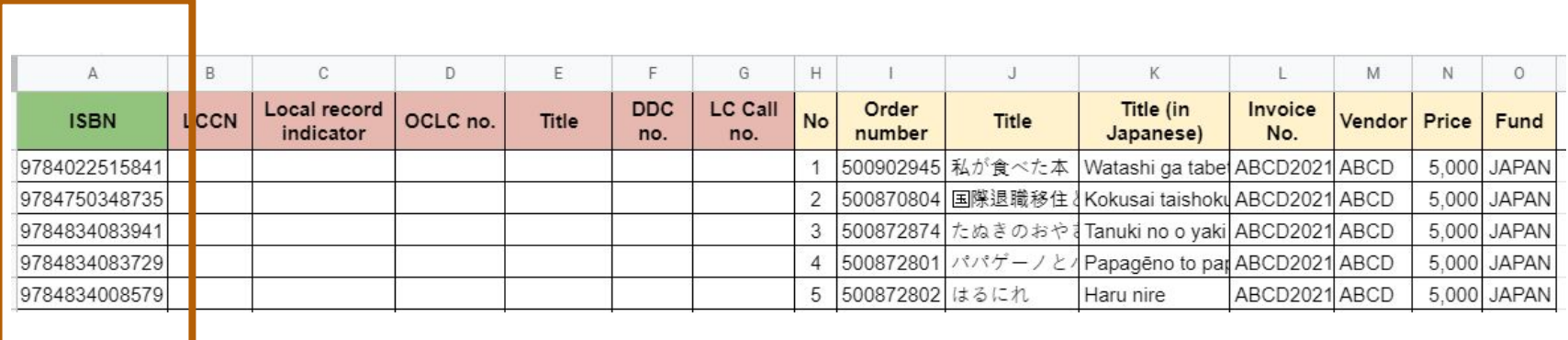

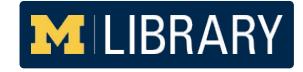

#### Launch the program from Google Sheet Add-ons

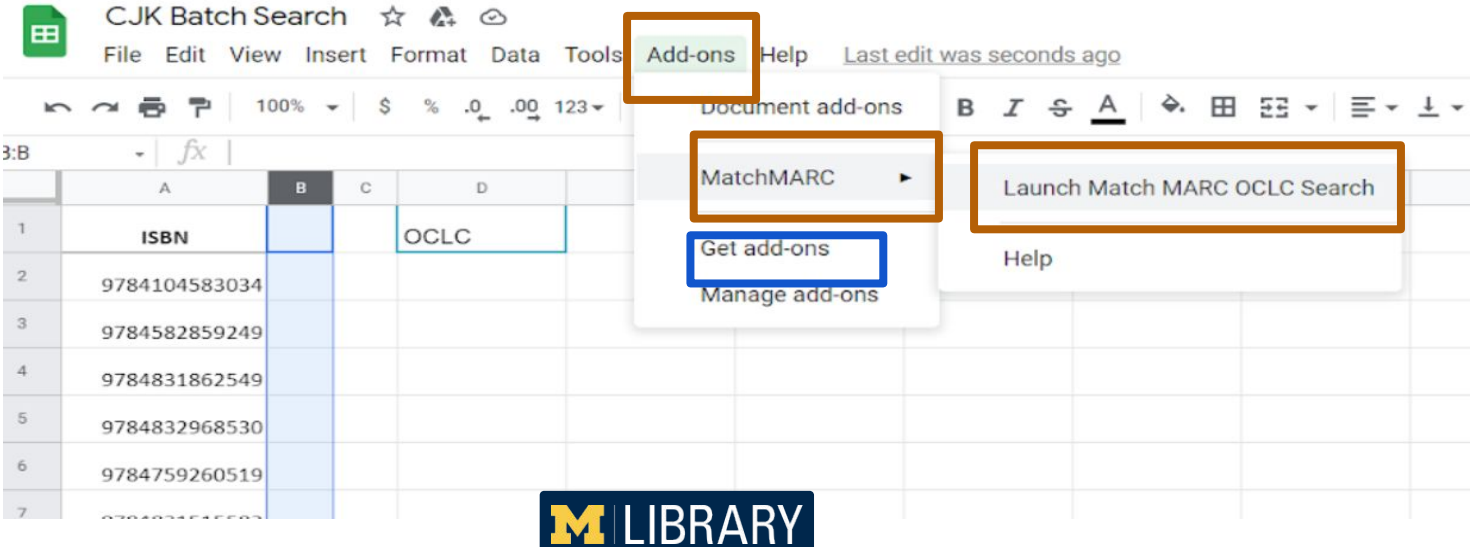

### **Four Easy Steps:**

- Enter the OCLC API Key
- Select tab that contains ISBNs

田

 $3:B$ 

- **Select Search Criteria tab**
- Start Search

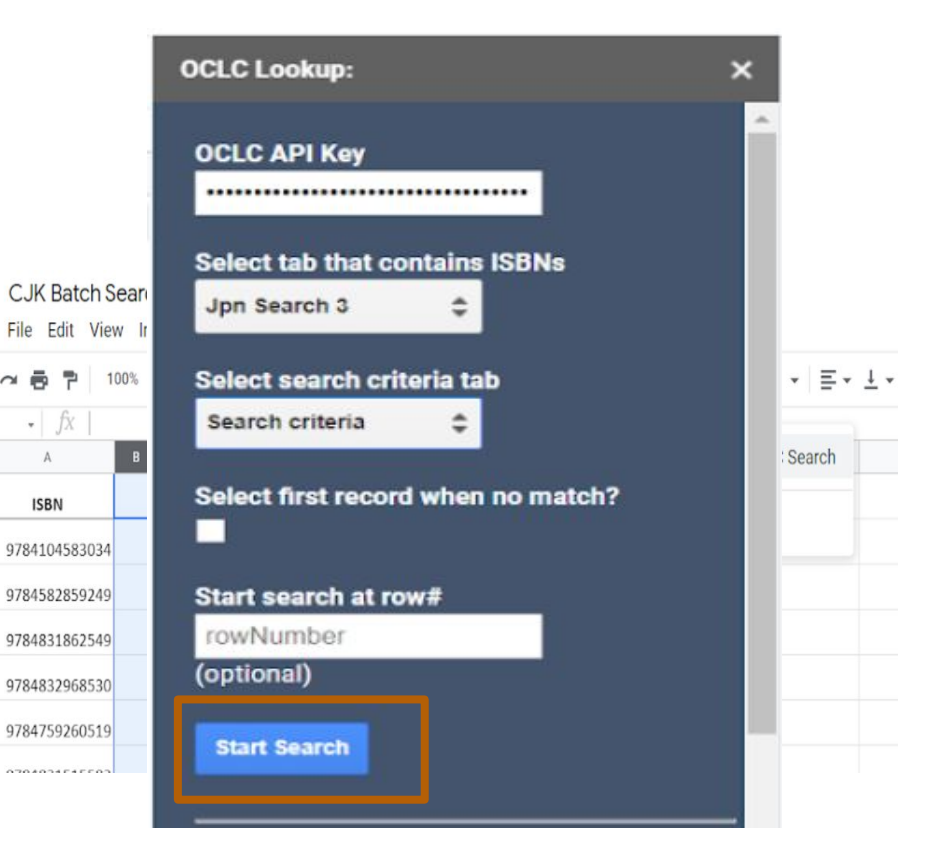

### Customize the Search Criteria

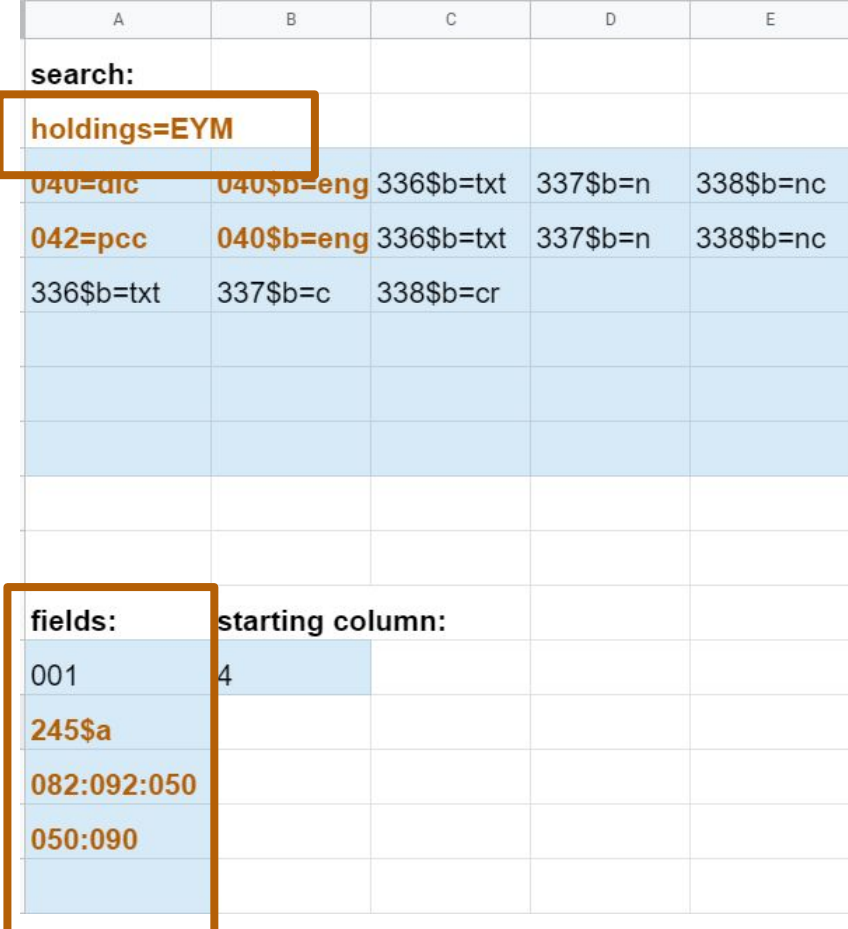

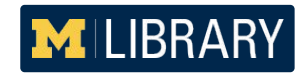

Review search results.

Check the records in "Local record indicator" column and delete them from the spreadsheet.

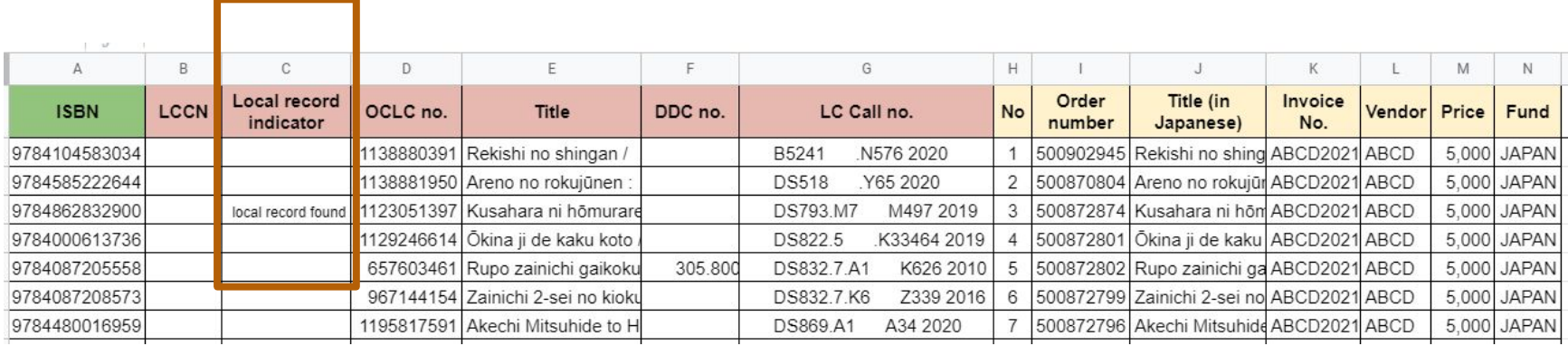

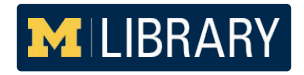

Select full-level records only and add 9xx fields to the spreadsheet.

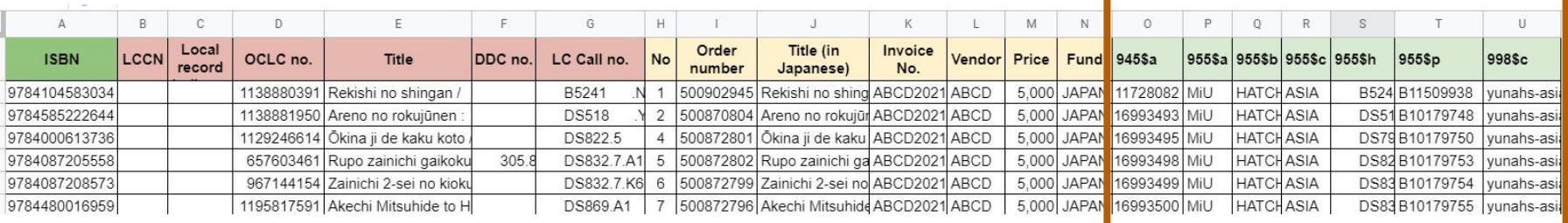

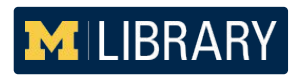

#### 9xx fields

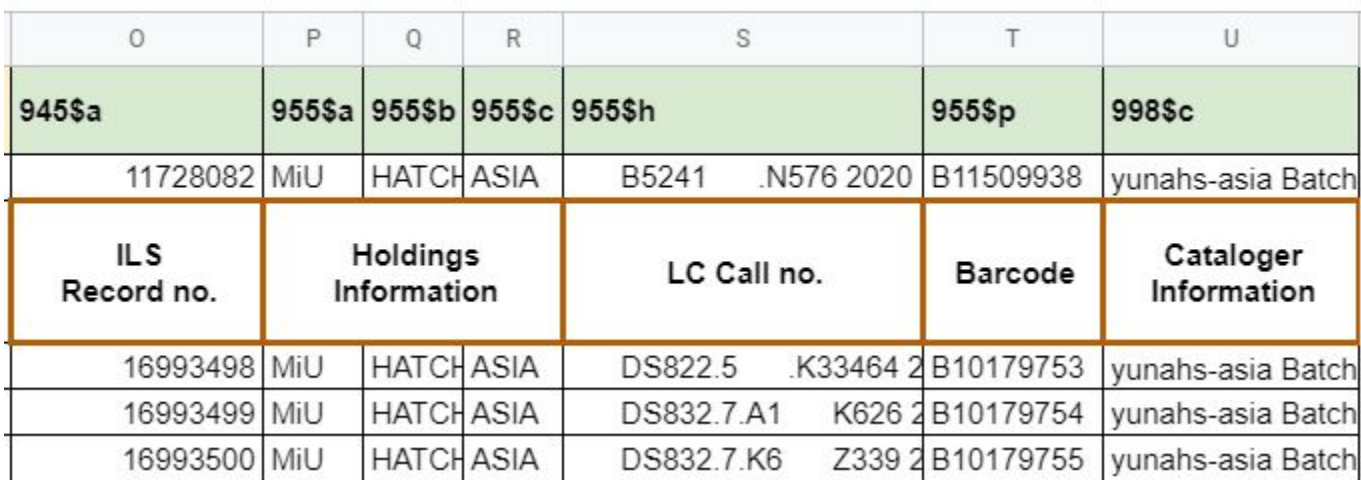

# **Email MARC file**

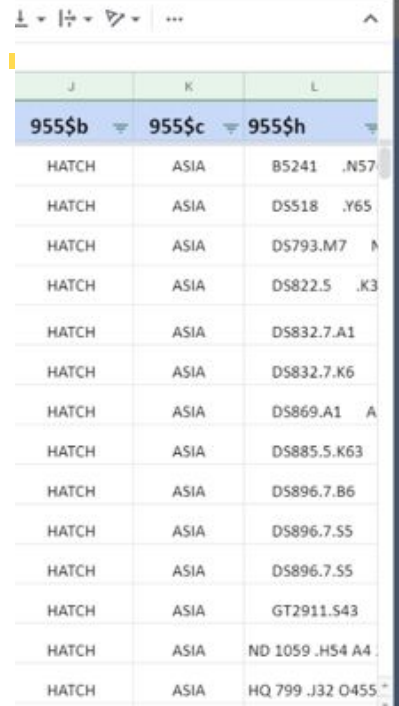

MILIBRARY

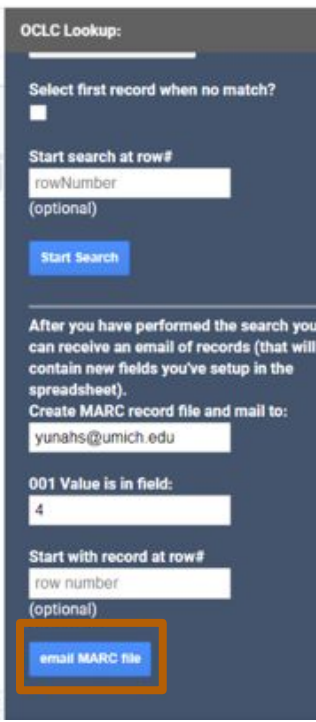

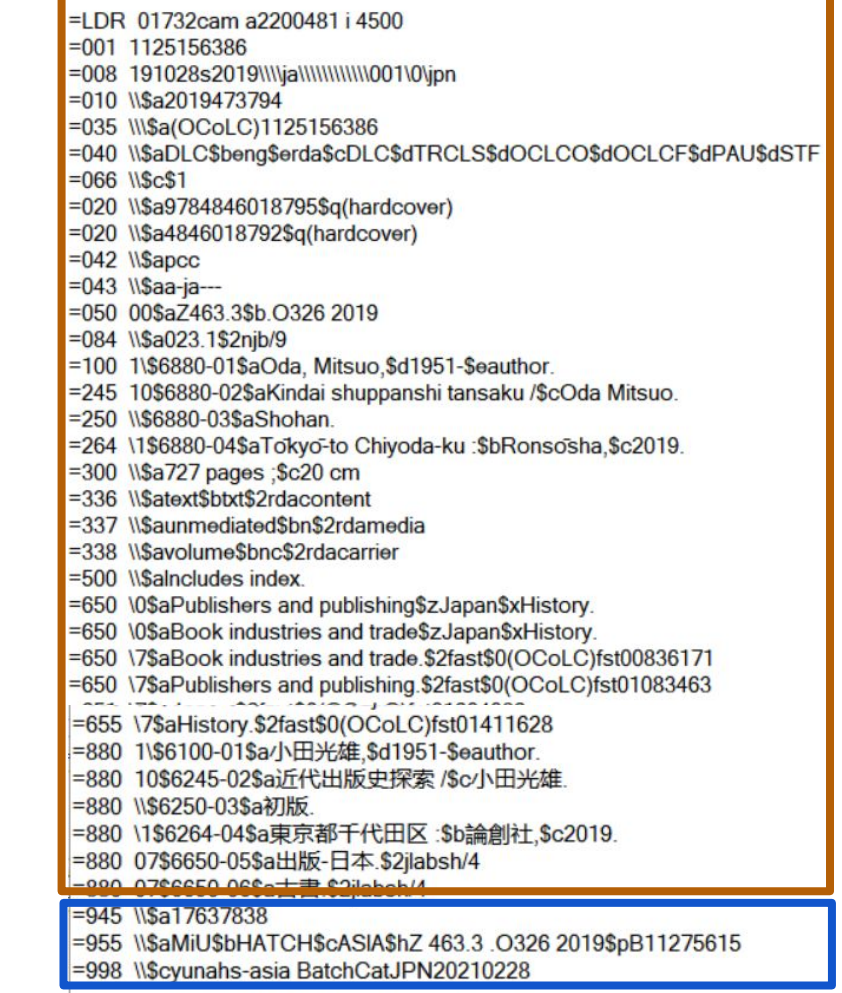

22

### 4. Use **MarcEdit** to review and edit the MARC file

MarcEdit

- developed by Terry Reese
- metadata editing software suite
- used primarily to create and manipulate MARC records
- the most popular tool for batch catalogers

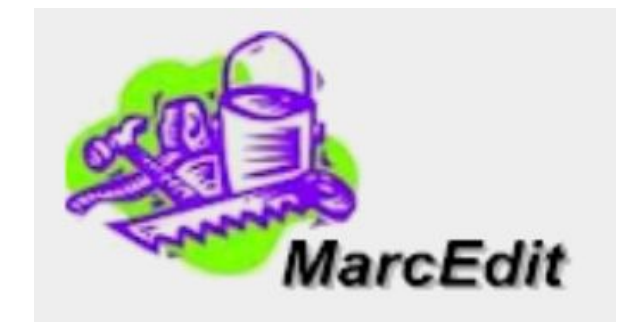

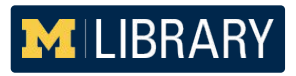

### **5. Final steps**

- Submit a request to the Library Information Technology Department for loading the final MARC file to ILS!
- Return the invoice spreadsheet to Acquisitions to notify which title has been batch cataloged.

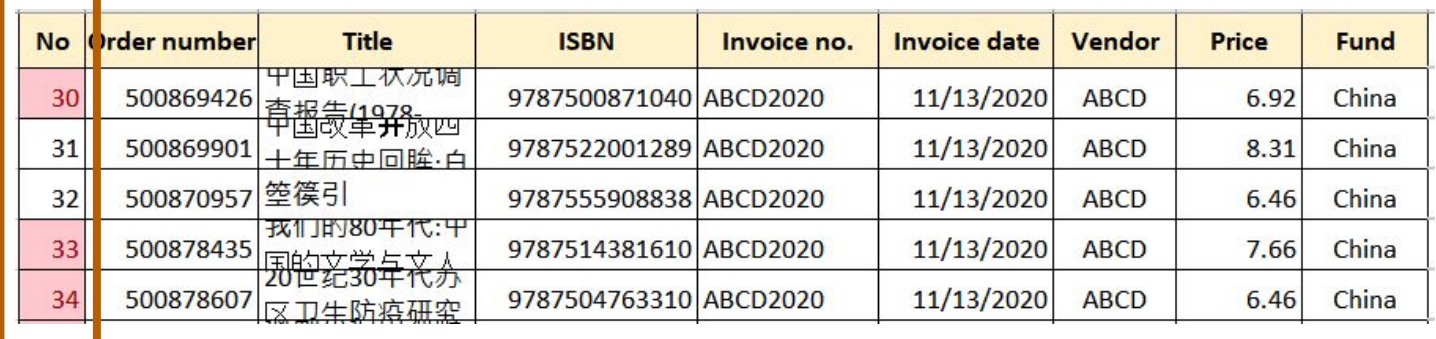

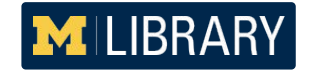

**Asia Library TS Workflow in light of COVID-19**

- **● Batch Process**
- Acquisitions
- Cataloging

**MILIBRARY** 

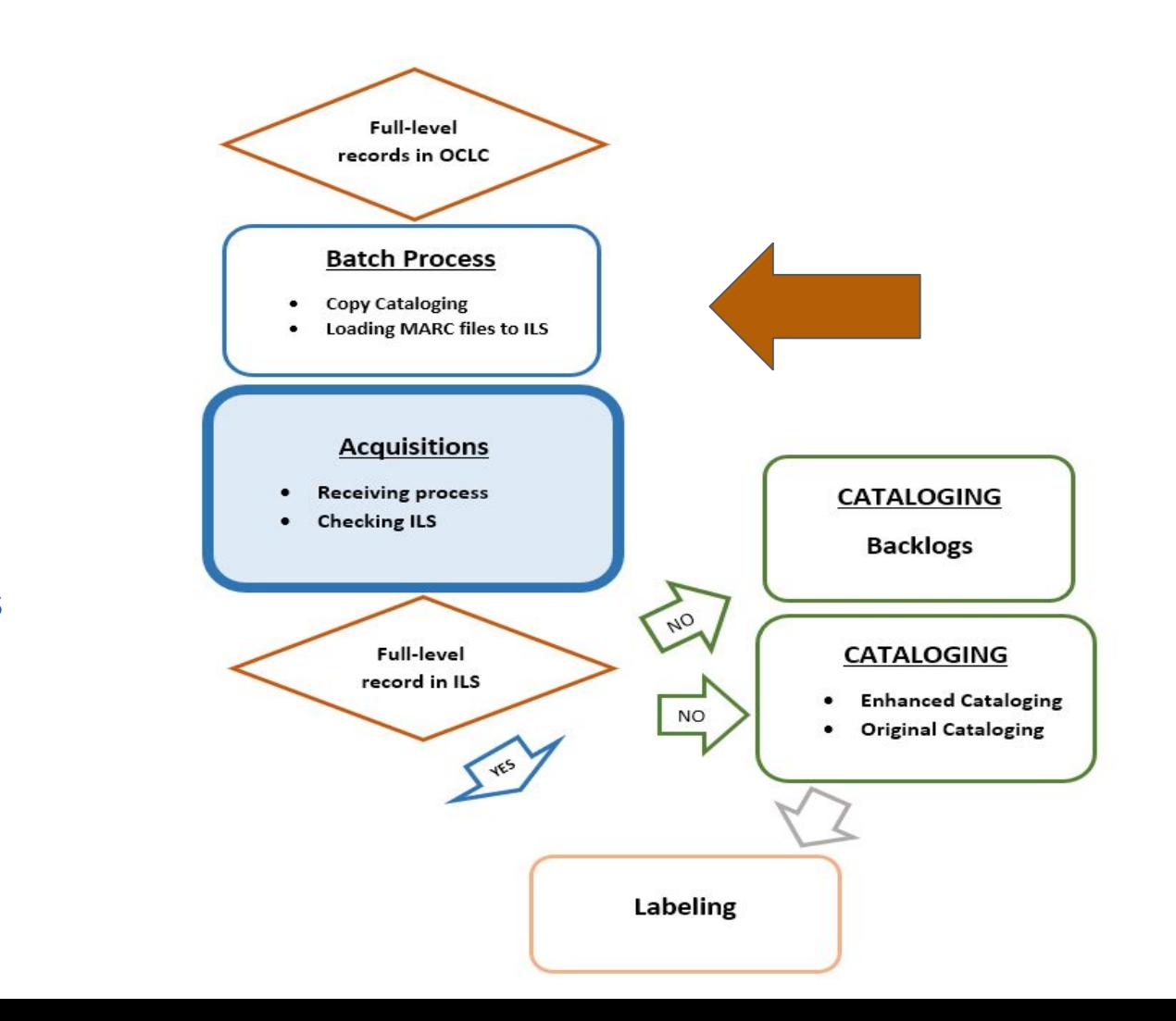

#### **Cataloging copy lookup program and MatchMarc**

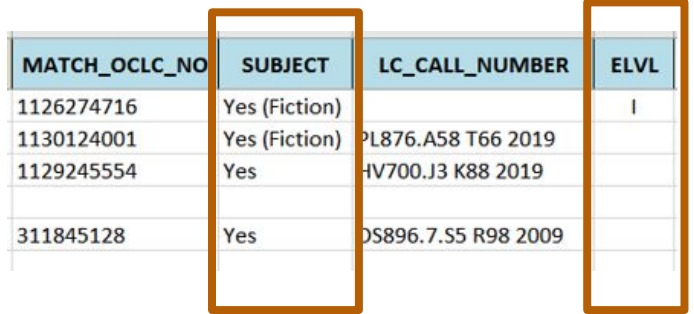

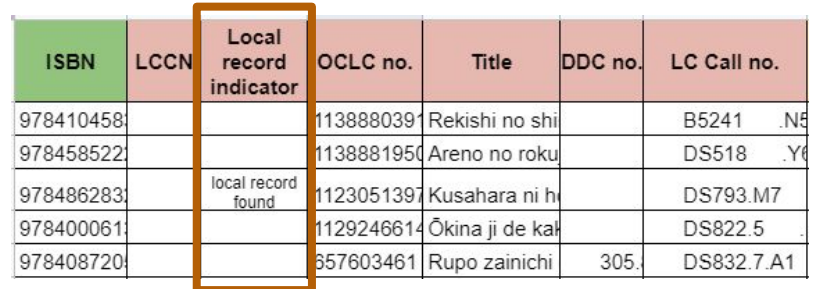

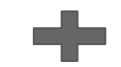

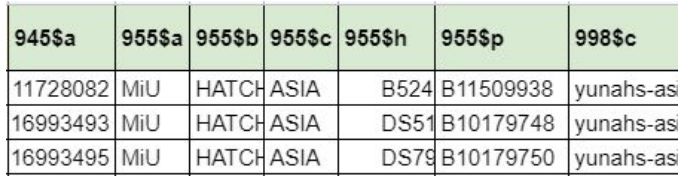

**Emails the MARC file to users**

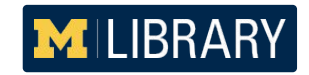

# **Challenges & Opportunities**

- Designing a new workflow and making ongoing adjustments to ensure accuracy and effectiveness
- Clear communication with key stakeholders
- Collaborating with colleagues within the unit and across departments
- Focusing on how to utilize limited manpower and time to handle onsite tasks
- Balance on-site and remote work
- Stay attentive and flexible
- Utilizing tech tools used to process MARC records in batch

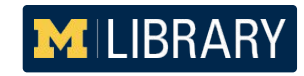

# **Resources & Questions**

**Cataloging copy lookup program:**  By Yukari Sugiyama https://github.com/ysugiyama3/google\_colab

#### **MatchMarc:**

By Michelle Suranofsky and Lisa McColl https://journal.code4lib.org/articles/14813

#### **MarcEdit:**

By Terry Reese https://marcedit.reeset.net/

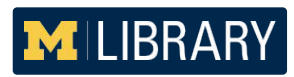

Yunah Sung Asia Library, University of Michigan yunahs@umich.edu